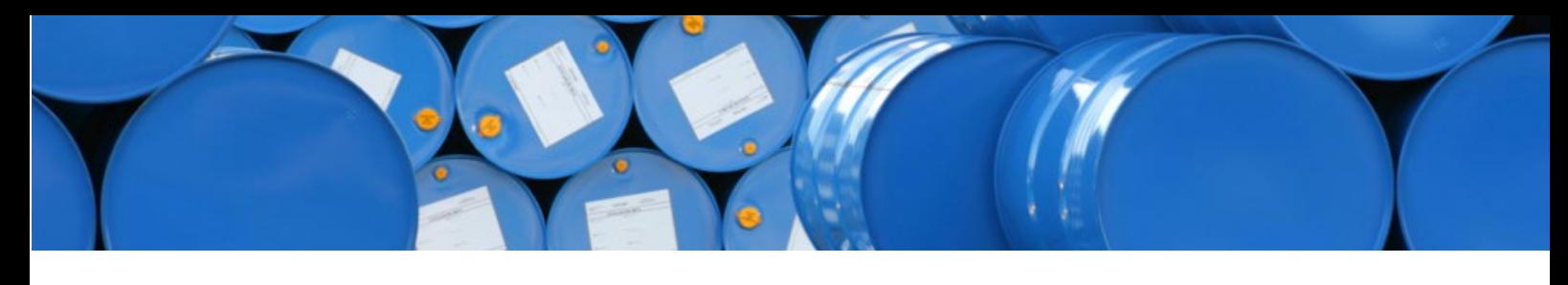

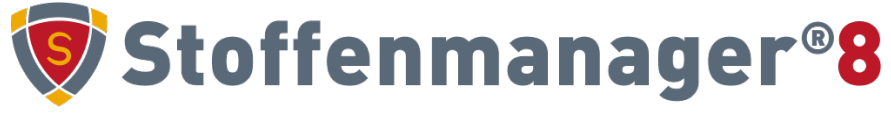

Stoffenmanager®

1117 CJ Schiphol The Netherlands

**Cosanta BV**

Stoffenmanager® XML-standard documentation Version: Wednesday 13 April 2022

stoffenmanager.com

Stationsplein Noord-Oost 202

## Content

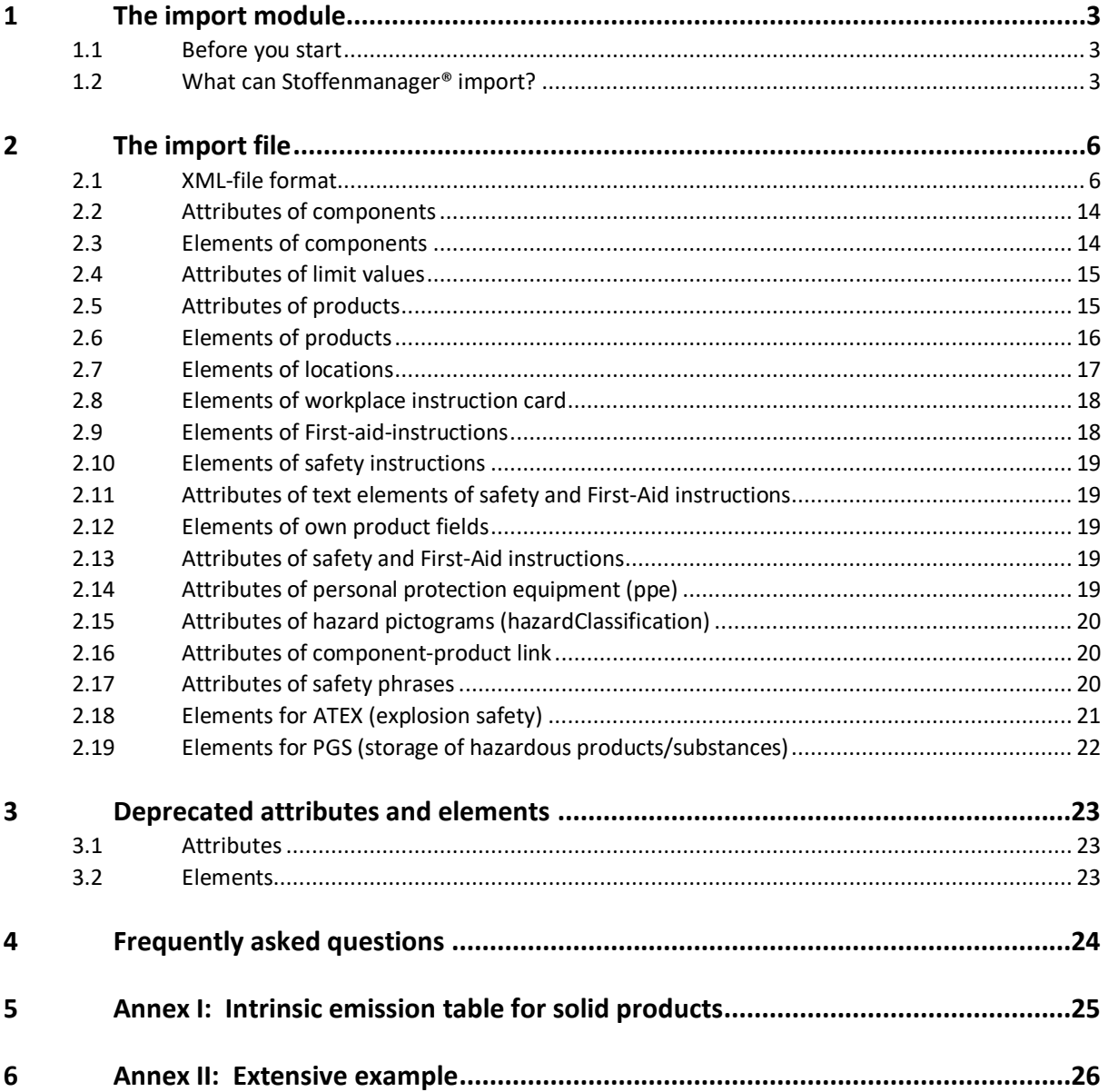

# <span id="page-2-0"></span>**1 The import module**

Since version 5.0 premium users can import product data into Stoffenmanager®. This is done by uploading an XML*[1](#page-2-3)* file fitting the import standards of Stoffenmanager®.

## <span id="page-2-1"></span>**1.1 Before you start**

Importing large quantities of data is a complex process. Before data is being accepted by Stoffenmanager®, it has to meet a number of strict criteria. Data must be structured correctly and the content must be valid. Keep in mind that creating an XML-file fit for upload and import into Stoffenmanager® can be time consuming.

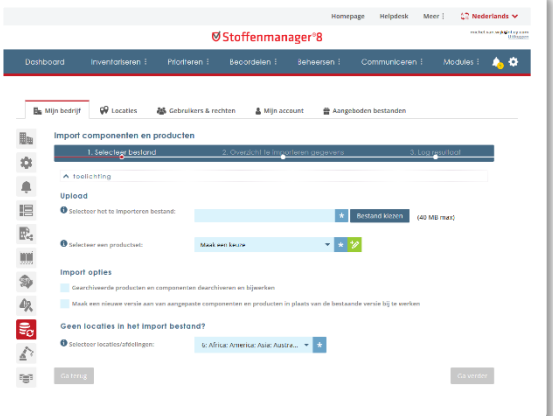

Fig 1. Screenshot import module

## <span id="page-2-2"></span>**1.2 What can Stoffenmanager® import?**

Stoffenmanager® can import products with its accompanying components. Additionally Stoffenmanager® will import supplier data in case the supplier is not yet registered in Stoffenmanager® (the import will not update existing supplier info).

## *1.2.1 Products and components*

Stoffenmanager® uses definitions of characteristics of products and components which may differ from definitions you use or comply to in other (software)tools. A component is a pure substance characterised by s.a. CAS-number and vapour pressure (in Pa); for example Acetone or Acrylamide. A product consists out of one or more components, hazard & precaution statements and workplace instruction information. It resembles the actual substance/product a person works with from an occupational health perspective; for instance a certain Coating.

Be aware that product and component data from other originating databases/systems has to be converted to meet the conventions applicable in Stoffenmanager®. The export file must comply to the strict definitions described in this document. Stoffenmanager® will enforce them during the online import process.

## *1.2.2 Suppliers and locations*

In Stoffenmanager® every product is linked to a supplier and a location. This information is stored separately in Stoffenmanager®. You only once have to provide this information for the product. The product is linked to the information in Stoffenmanager®, and in case of updating imports this link information is kept from the previous import.

When you provide a name of a supplier, that already exists, with a product, the product will be linked to the existing supplier in Stoffenmanager®. If it not yet exists a new supplier will be inserted and the product linked to it. The name of the supplier is the identifying data for this match and link process. Because Stoffenmanager® can only match on the exact name it is important that the name is used everywhere in a consistent manner. Be aware that Stoffenmanager® is case sensitive on this matter and specific on points, commas and spaces. 'Chemicals Inc.' and 'Chermicals inc' for instance will be processed as being different names.

<span id="page-2-3"></span>*<sup>1</sup>* For more information on XML see[: http://en.wikipedia.org/wiki/XML](http://en.wikipedia.org/wiki/XML)

Just like for suppliers Stoffenmanager® will link on or more existing locations to the product based on the provided location name. If a provided location name does not exist in Stoffenmanager® it is not created however. This is not done because Locations in Stoffenmanager® have a hierarchical structure and when importing Stoffenmanager® cannot make solid assumptions on the location information and the place in that hierarchy. You must provide the correct location names in Stoffenmanager® manually prior to import.

In case the location provided in the import file is not available in Stoffenmanager®, the import process will fall back on the location you selected in step 1 of the import dialogue.

## *1.2.3 How is information imported?*

An XML-file is imported as a specific set of data. Every data set can subsequently being accessed (for WiC or Risk assessments) or being over written. In Stoffenmanager® a default data set is present; *the Stoffenmanager®set*. This data set consists all products that are created manually in Stoffenmanager®. You can import set to this product set too, but we advise not to do so. It is safer to create a separate product set under Management-Manage Products Sets in Stoffenmanager® and select this one in the import dialogue. The default product set of Stoffenmanager® is a critical system set. If you select this set in the import dialogue Stoffenmanager® will notify you that you are about to overwrite the base product set of the system. You should decide yourself on what product set structure you want to use to support possible different source systems for import, or to distinguish specific sub-sets coming from your source system.

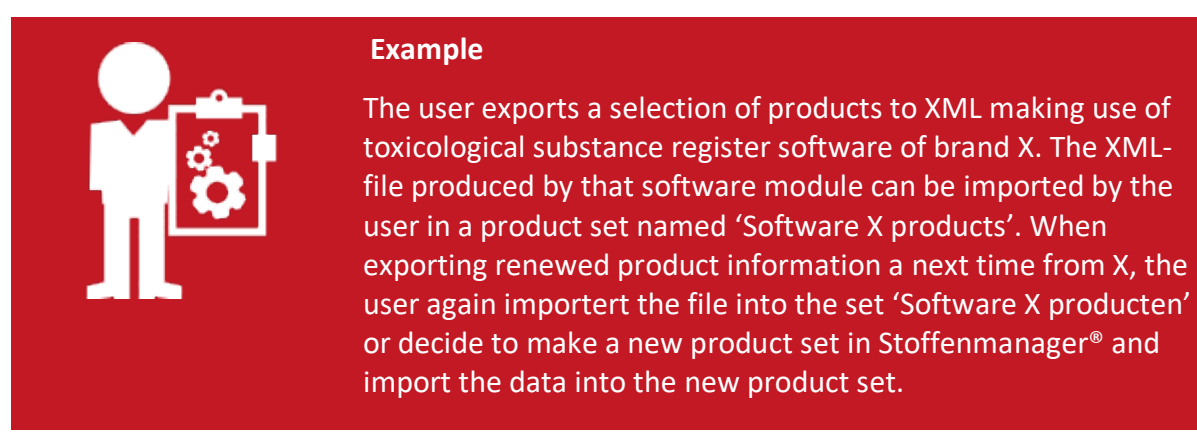

When you import into an existing product set containing products from a prior import, these products will be overwritten by the import procedure. The set is being updated with new or changed data. Products that do not exist in the newly imported set but do exist in Stoffenmanager® will remain in the set in Stoffenmanager® and will not be deleted by the import procedure. To be able to match the existing products for update it is necessary that the ID in the XML file is the same as in the previous version of the import.

## *1.2.4 Rights for Reading and Writing*

Since Stoffenmanager® version 5.1 it is possible to make product sets 'read only' or 'read & write'. 'Read only' means that the products imported in this product set cannot be changed manually in Stoffenmanager®. You can use this feature if you primarily use another product database to manage the relevant product information and Stoffenmanager<sup>®</sup> is only used by you for making exposure assessments.

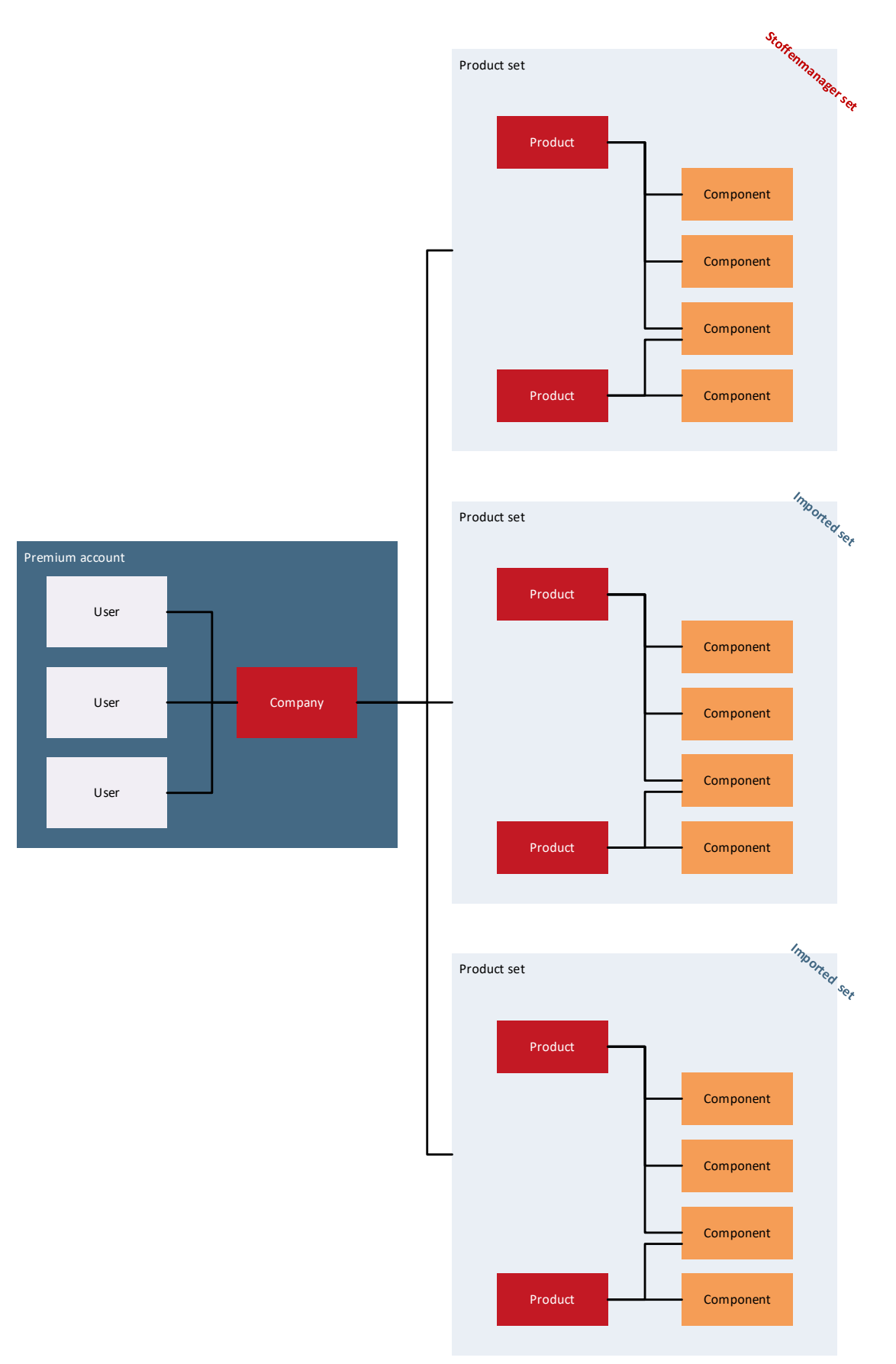

Fig 2. Schematical explanation of product sets

# <span id="page-5-0"></span>**2 The import file**

## <span id="page-5-1"></span>**2.1 XML-file format**

### *2.1.1 Why XML?*

Stoffenmanager® uses the XML-format to import data from external sources. This format is chosen for its common and universal character and the structure of Stoffenmanager® containing several hierarchical structures. A product can for instance contain several components and have several hazard statements. Using XML the relation between a product and its components and hazard statements is easily supported and the hierarchy is visible and clear in the file itself.

An additional benefit of XML is that prior to importing (and exporting), the structure and to some degree the content can be verified using an XSD definition. More information on this topic, validation and XSD, can be found at: [http://www.w3schools.com/schema/schema\\_howto.asp](http://www.w3schools.com/schema/schema_howto.asp)

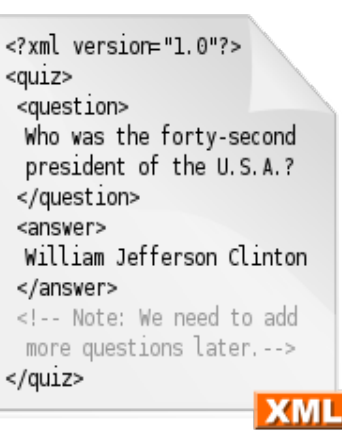

Fig 3. An example XML document

To support your export efforts and the possibility to verify your file before importing into Stoffenmanager® an XSD-file is available in Stoffenmanager® at

[https://stoffenmanager.com/Authorized/Import/XsdDownloadProxy.aspx.](https://www.stoffenmanager.nl/Authorized/Import/XsdDownloadProxy.aspx) Most common XML editors and online tools support the use of XSD to verify the XML-file you have created.

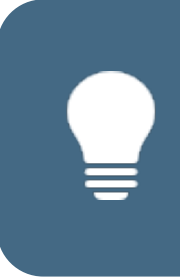

Tip: store your XSD-file in the same folder as de import file or link your XSD-file to your XML-exportfile before you start testing the import in Stoffenmanager® for the first time. Most XML-tools offer this link option and activate supporting features for creation of valide import files. Most common mistakes in creating the XML-file will be prevented with help of these features and the option of verifying against the XSD, without doing this validation when importing in Stoffenmanager®.

## *2.1.1.1 Base concepts in XML*

In this document a couple of base concepts in XML are used in the examples and explanation of the required XML format or Stoffenmanager®. These concepts are explained in this paragraph. Below the structure of an XML file is shown with an explanation per concept. XML declaration

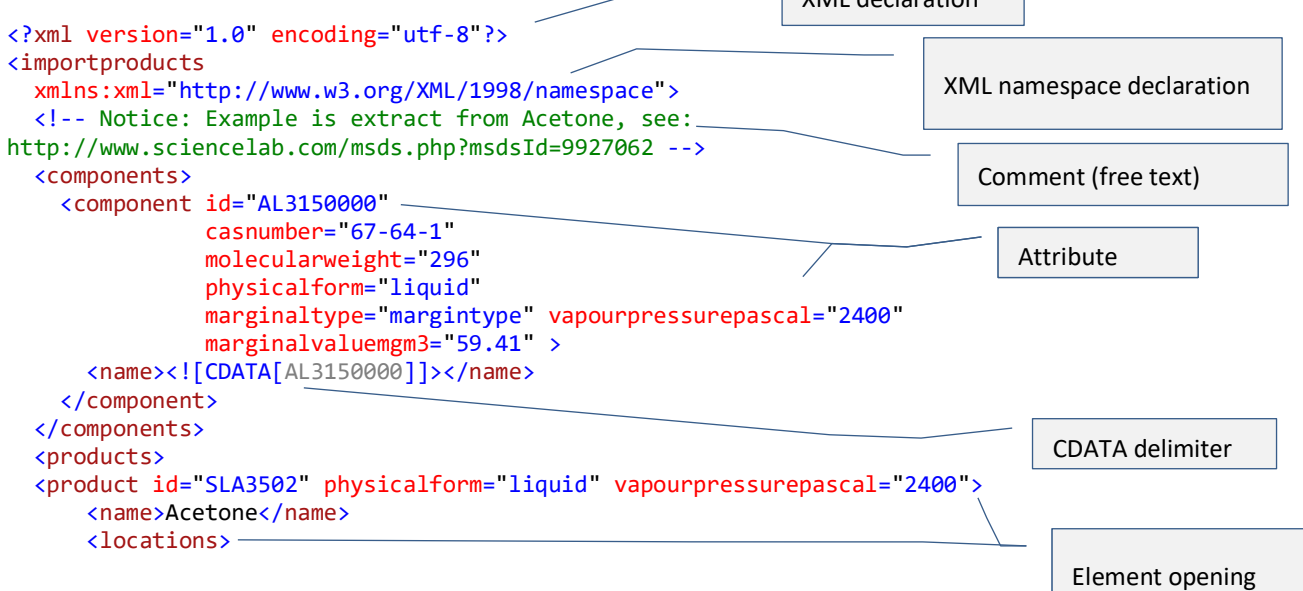

```
 <location>Department A</location>
       </locations>
       <wic>
         <hazardClassifications>
             <hazardClassification type="wms" id="explosive"/>
         </hazardClassifications>
         <signalTerm type="danger" />
         <generalVentilation recommended="false" />
         <sourceVentilation recommended="true" />
        <ppes>
            <ppe typeId="Eye-resp--face-protection" id="Safety-goggles"/>
            <ppe typeId="Respiratory-protection" id="Gasfilter-BE"/>
         </ppes>
         <firstAidPhrases>
            <firstAidPhrase id="First-Aid-Eye-contact">
              <text xml:lang="en">
                Check for and remove any contact lenses. Immediately flush eyes with running 
water for at least 15 minutes, keeping eyelids
               open. Cold water may be used. Get medical attention.</text>
              <text xml:lang="nl">
                Controleer en verwijder contactlenzen. Spoel de ogen onmiddellijk met 
stromend water gedurende tenminste 15 minuten en houd de oogleden
                open. Koud water kan worden gebruikt. Raadpleeg een arts.
              </text>
            </firstAidPhrase>
         </firstAidPhrases>
       </wic>
    \epsilon/nroduct>
   </products>
                                                                           XML language attribute
                                                                                       Element closing Element closing
```
</importproducts>

## **XML declaration**

The first line is always in an XML-file declaring its format. The declaration specifies, among other things, which text format is used in the file. The declaration in this example is the most common used.

### **XML namespace declaration**

The XML namespace declaration is a special attribute, enabling the possibility to use attributes and elements origination from an external namespace. Detailed information on elements and attributes will be explained below too.

#### **Comment**

Comment is free text which will be ignored by the Stoffenmanager® import. Comments are always placed between '<!--' and '-->'.

#### **Attribute**

An attribute is a value on an element. An attribute consists of a name and a value, separated by an equal sign '='. The value of an attribute always is placed between double quotes.

The name of an attribute can optionally contain a pointer to the namespace where it belongs to. An example of such type of attribute is  $xml:1ane="en".$  This attribute with the name 'lang' originates from the 'xml' name space.

#### *Leaving out attributes*

The value of an attribute is a text between double quotes. In case this documentation mentions that an attribute is not mandatory, you can omit the whole attribute, both name and value. You can only give the value an empty content if that can be applicable for the attribute (the XSD should give insight on that possibility). Also take a look at chapter [2.1.6 o](#page-11-0)n the extension of product fields in Stoffenmanager®.

## *XML language attribute*

For certain elements in the import file it is possible to use an XML language attribute.

## **Element**

An element consists of information between a start tag and end tag. A start tag is a name between arrowheads, for instance: <products>. An end tag is the same name between arrowheads with a forward slash in front of the name; matching example  $\langle$  /products>.

An element can contain attributes after the name in the start tag, for instance: <generalVentilation recommended="false" />. This is an element with the name 'generalVentilation' with an attribute named 'recommended'. In this example the element is closed directly and does not contain a value for the element ( / in the start tag)

An element can itself contain elements too, and those elements again too (nested elements).

Some elements can contain text content. XML has a restriction on certain signs in text. For that reason it is recommended to enclose the text content in a 'CDATA' delimiter.

## **CDATA delimiter**

A CDATA delimiter enables the use of special signs in an XML file. For instance: <name><![CDATA[AL3150000]]></name>. This is an element with the name 'name' containing the text 'AL315000'.

## *2.1.1.2 Two-step check during import*

Stoffenmanager® checks the data in the XML-file two times during the import process. The first check matches the content of the file against the earlier mentioned XSD-file. The XSD contains the controls primarily focussed on the structure of the XML-file. Since Stoffenmanager® 5.1 also some content related controls are implemented by use if the XSD check, for instance the correct hazard and safety statements.

After the XSD-check a second check is performed to validate your data presented in the uploaded import file against the database structure and content of Stoffenmanager®. These checks are primarily linked to your personal data set in Stoffenmanager® and cannot be verified by the XSD check for that reason. Imported data that jeopardize the integrity of your data in Stoffenmanager® is refused by the system in blocked for import.

When you define and create an import file for the first time, be aware if this two-step check process. The number off errors you are confronted with can build up again when you have passed the first check process and enter the second one.

## *2.1.2 The structure of the XML-file briefly explained*

The base structure of the XML-file is like stated below:

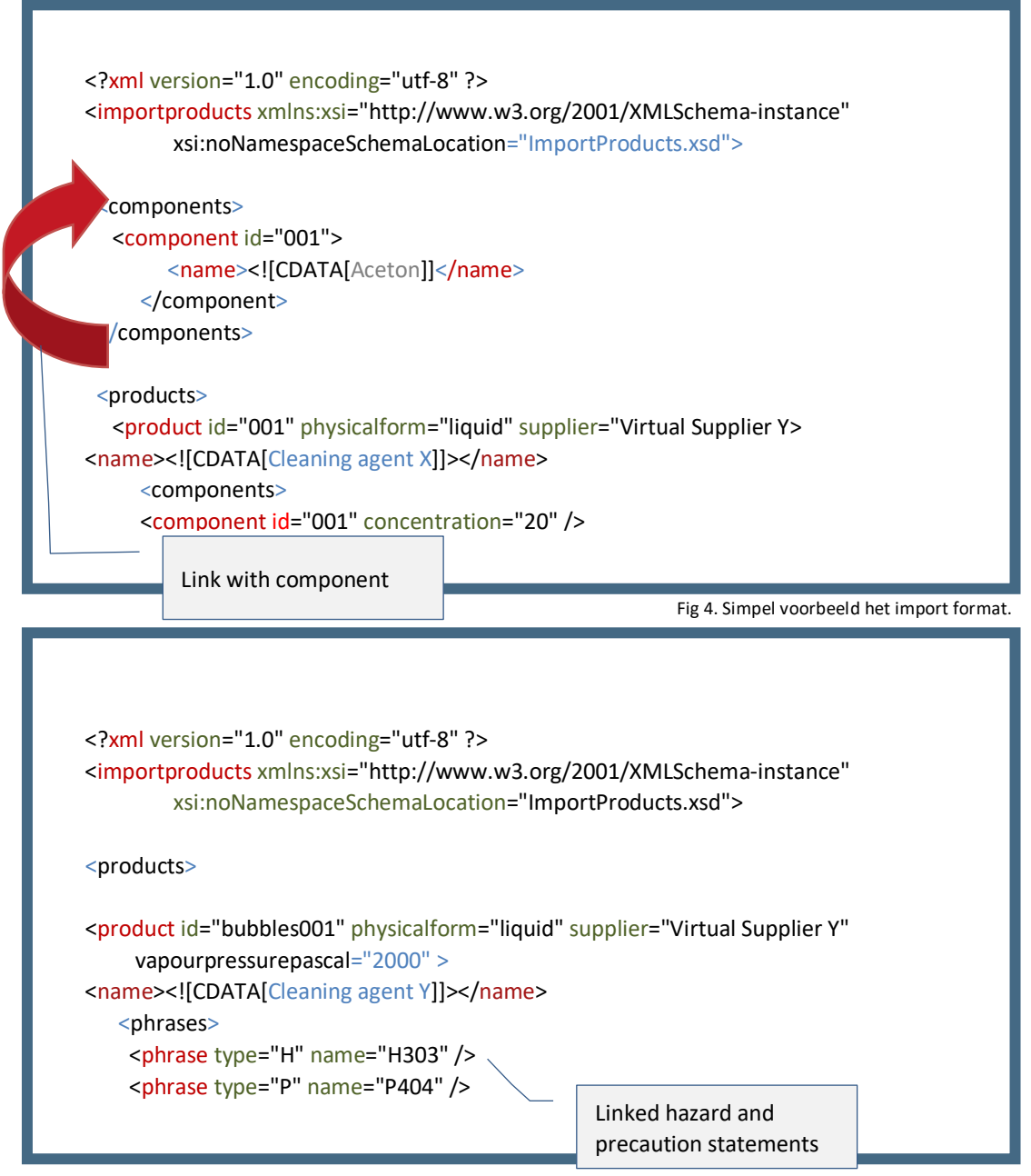

Fig 5. Simple example of the import format with H and P statements.

The heading node <importproducts> contains two mandatory elements <products> and <components>. <components> are used to import the *independent* components. <products> are used to import the products with their referencing components as product composition and the hazard and precaution statements.

Components can be linked to products with a reference in de product declaration. Be aware that the component being referenced must exist in the independent listing of components in the XML-file in case it is not yet known in the dataset of your company in Stoffenmanager®. In the product composition must be stated what the concentration is of the component in the product. The value must fall between 0 and 100 (max 100 is allowed).

An elaborate example of a valid XML-file you can find in Annex II.

## *2.1.3 Adding Hazard statements to a product*

For every product H & P or R & S statements can be specified and added the import file. A product can have several linked hazard statements. Every statement must be specified in a separate <phrases> node within the product. The statements must be known in Stoffenmanager® and are being matched by name. Not existing or incorrect stated statements are not imported.

Stoffenmanager® uses fixed sets for H, P, R & S statements. These sets are universal throughout Stoffenmanager® and every statement you mention in your import file must be known in the Stoffenmanager® sets. You will not be able to import different hazard statement or combined ones not available in Stoffenmanager®. You must use the exact notation as in Stoffenmanager®, so no spaces and the notation is case sensitive; for instance H350i and

H360Df must be applied exactly similar in the name attribute of the phrase node (<phrase type="H" name="H350i" />). You can use the links below to check all available statements and the notation used in Stoffenmanager®.

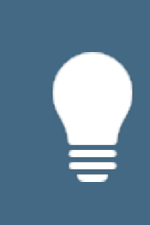

**Alle best case the particular H-statement indeed officially exists and Stoffenmanager®** rejects it during import, please contact Stoffenmanager® helpdesk with the  $\mathbf{r}$ Hint: When you find an H-statement in your MSDS (software) that Stoffenmanager® does not support, please contact your supplier. Stoffenmanager® tries to follow the official statements stated in the directives. It can bet he case that the provided info in the MSDS (software) contains flaws. In

## All available H-statements:

https://stoffenmanager.com/Authorized/CompanyData/PhrasesExplained.aspx?Phrase=H

## All available P-statements:

[https://stoffenmanager.com/Authorized/CompanyData/PhrasesExplained.aspx?Phrase=P](https://www.stoffenmanager.nl/Authorized/CompanyData/PhrasesExplained.aspx?Phrase=P)

## All available R- statements:

[https://stoffenmanager.com/Authorized/CompanyData/PhrasesExplained.aspx?Phrase=R](https://www.stoffenmanager.nl/Authorized/CompanyData/PhrasesExplained.aspx?Phrase=R)

## All available S- statements:

[https://stoffenmanager.com/Authorized/CompanyData/PhrasesExplained.aspx?Phrase=S](https://www.stoffenmanager.nl/Authorized/CompanyData/PhrasesExplained.aspx?Phrase=S)

## <span id="page-9-0"></span>*2.1.4 Adding WIC-information to a product*

Since version 5.1 it is possible to import WIC (workplace instruction card) data for a product. You can specify which hazard categories are applicable for a product, which ventilation measures should be applied, which personal protection equipment (PPE) is prescribed and the applicable first-aid and safety and prevention instructions. All WIK-item are optional.

For hazard categories, personal protection equipment, first-aid - , safety - and prevention instructions you have to add specific import identification codes. These codes are specific so Stoffenmanager® can match your content based on them.

A complete list of available identification codes you can find on URL: [https://stoffenmanager.com/Authorized/Import/IdentifierDocumentation.aspx](https://www.stoffenmanager.nl/Authorized/Import/IdentifierDocumentation.aspx) Per 'type object' you can find the name used by Stoffenmanager® and the import identification code you must use in the import file.

By using the correct code you can for instance add a hazard symbol to your product. It is not possible to add your own icons or PPE's to Stoffenmanager® using the import functionality.

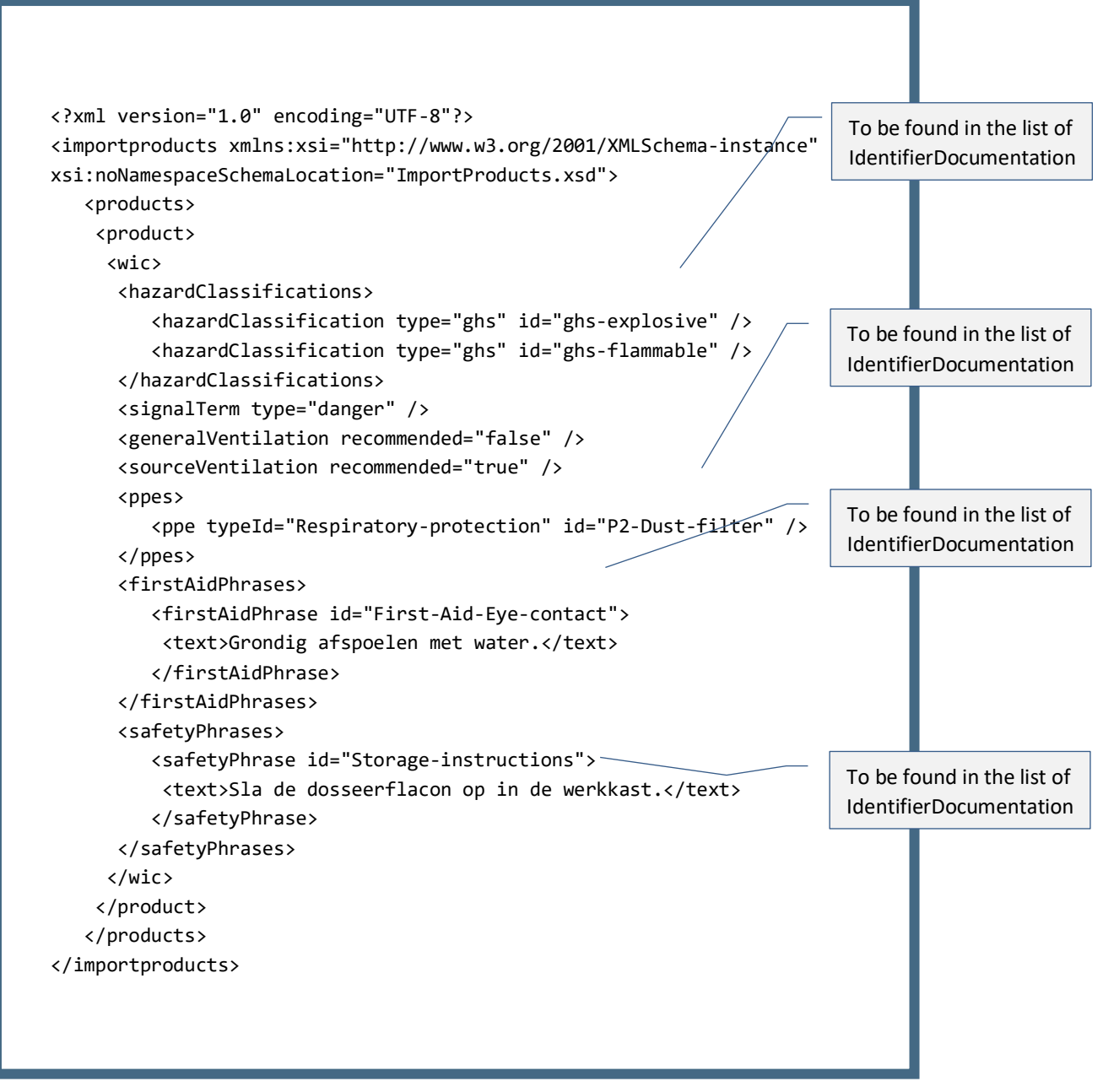

Fig 6. Example of WiC info linked to a product.

## <span id="page-10-0"></span>*2.1.4.1 Adding WIC information language specific*

It is possible to add WIC-information for different languages available in Stoffenmanager®. Adjust your XML file by changing the head element, *importproducts*, so that the attribute contains the following information:

xmlns:xml="http://www.w3.org/XML/1998/namespace"

Now you can specify a language with the "xml:lang" for WIC-sentences, *firstAidPhrase* and *safetyPhrase*. Place the attribute on the 'text' element. You can only use the languages that are used in Stoffenmanager®. Incase you don't use the "xml:lang" attribute, all text content for the WIC that is imported is processed as being

Dutch content. This is done to support previous versions of the import specifications when xml:lang was not yet supported by the import process.

The xml:lang attribuut*[2](#page-11-1)* accepts a two character language code – known as the ISO 639-1 code. In case you use a different language code, not a two character one, the import file will not be accepted during the validation. Chec[k ISO 639 specification](http://www.iso.org/iso/home/standards/language_codes.htm) for the list of available language codes.

An example of localised WIK-sentences:

```
<firstAidPhrases>
     <firstAidPhrase id="First-Aid-Eye-contact">
     <text xml:lang="en">Clean-up using water.</text>
     <text xml:lang="nl">Maak schoon met water.</text>
  </firstAidPhrase>
</firstAidPhrases>
<safetyPhrases>
  <safetyPhrase id="Storage-instructions">
     <text xml:lang="en">Store the dosing bottle in a broom cupboard.</text>
     <text xml:lang="nl">Sla de dosseerflacon op in de werkkast.</text>
  </safetyPhrase>
</safetyPhrases>
```
## *2.1.5 Localisation factors*

The import processes figures according to English notation. So the point is decimal separator. No other localization factors are relevant in the import.

## <span id="page-11-0"></span>*2.1.6 Complementing or ignoring fields in Stoffenmanager®*

During the import standard all fields of products or components are being overwritten. Also the fields that are not supplied with the import XML file. The intention is to make the source data leading; in the source the product data is managed and from there transferred to Stoffenmanager®.

It is possible to instruct Stoffenmanager® so that during import some specific fields only will be imported in case they are supplied with the XML. It is also possible to instruct the import to ignore certain fields during import. To do so add the following code in the head of the file, behind the <importProducts …> tag:

```
<header>
 <dataSettings>
    <component>
     <attribute name="vapourpressurepascal" not-defined-behaviour="keepExisting" />
    </component>
    <product>
     <element name="components" not-defined-behaviour="keepExisting" />
     <element name="supplier" behaviour="ignore" />
    </product>
 </dataSettings>
</header>
```
<span id="page-11-1"></span><sup>&</sup>lt;sup>2</sup> Officiële specificatie van 'xml:lang': https://www.w3.org/International/articles/language-tags/

The example above specifies the import module in Stoffenmanager® the following:

- Preserve for the "component" the vapour pressure as stated in Stoffenmanager®, unless in the XMLfile a vapourpressurepascal attribute is being offered.
- Preserve for the "product" the composition in components as stated in Stoffenmanager®, unless in the XML-file a components element is provided.
- Ignore the supplier element during import.

In the current version this feature is only available for a specific set of fields:

- Components
	- o Attributes:
		- molecularweight
		- **vapourpressurepascal**
		- vapourpressuretemperature
		- vapourpressuresource
		- **boilingpoint**
		- casnumber
		- ec-number
		- reach-registration-number
- **Products** 
	- o Attributes:
		- **vapourpressurepascal**
		- vapourpressuretemperature
		- **u** intrinsicemission
		- o Elements:
			- **vibdate**
			- **COMPONENTS**
			- phrases
			- **supplier**

The following fields can always be complemented in Stoffenmanager® by means of an import:

- Product
	- o Atex: In case the complete ATEX element is not inserted in the import file.
	- o PGS: In case the complete PGS element is not inserted in the import file.
	- o WIC: In case the complete WIC element is not inserted in the import file.
	- o Own product fields: In case not inserted in the import file the field will not be cleared of altered.

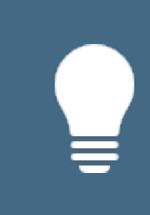

In case you want to complement fields in Stoffenmanager® by adding the above stated information in your import file, please import your information in a read/wright product set. In case you don't want to complement fields in Stoffenmanager®, define your product set as read only to prevent your users of changing the product details and perhaps losing crucial data managed in your source system.

## <span id="page-13-0"></span>**2.2 Attributes of components**

Example: <component id="204"/>.

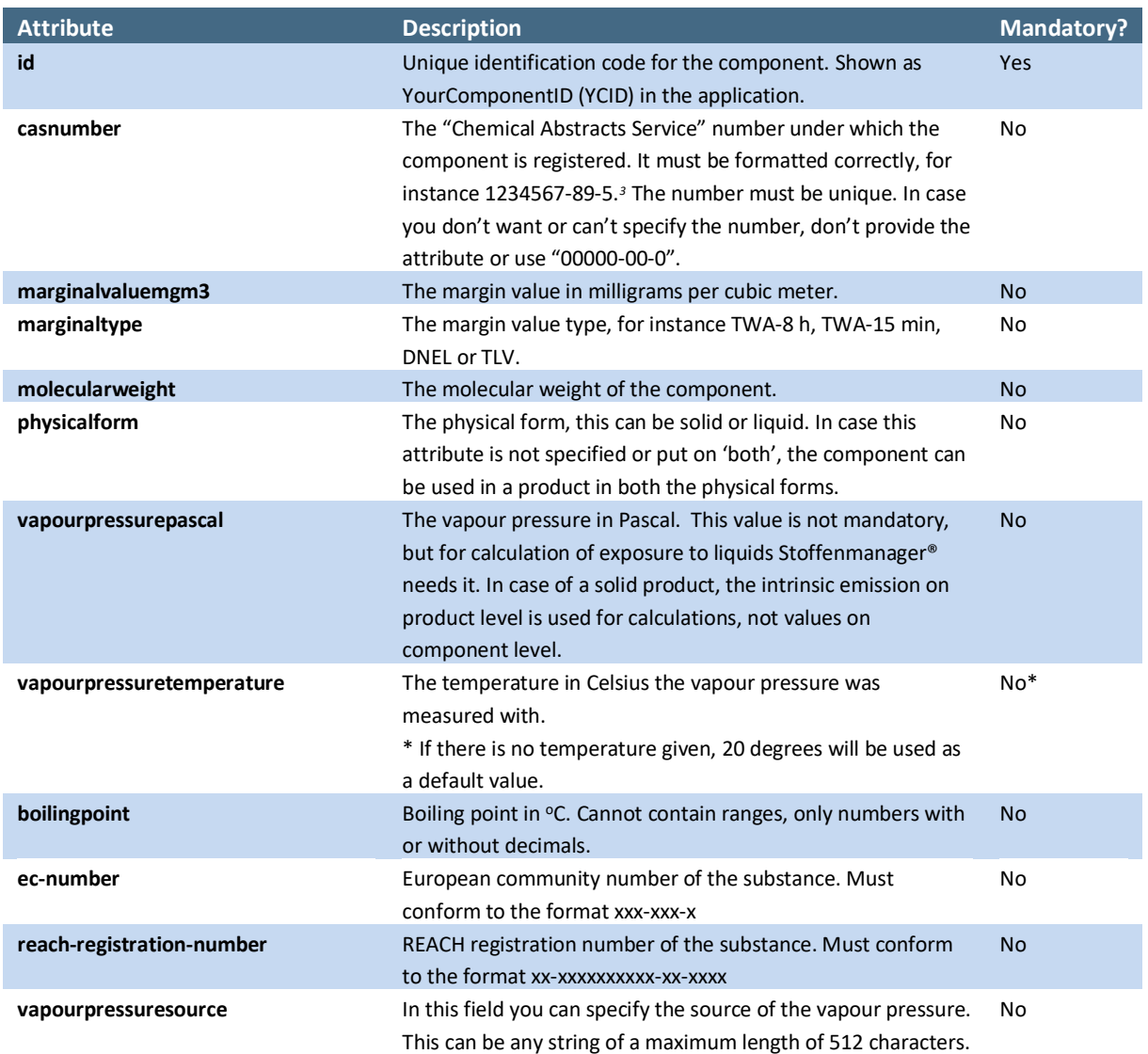

## <span id="page-13-1"></span>**2.3 Elements of components**

Example: <component><name>Example</name></component>.

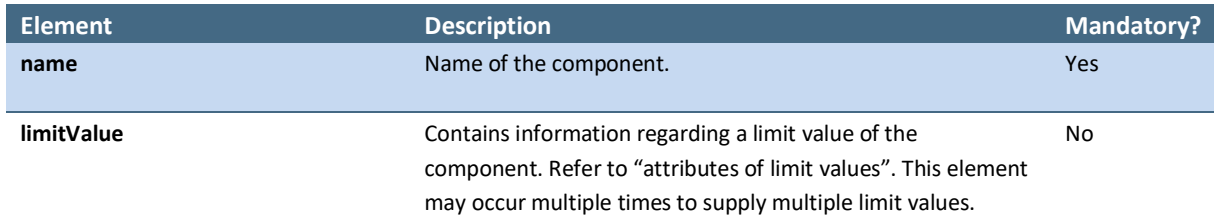

<span id="page-13-2"></span><sup>&</sup>lt;sup>3</sup> Voor meer informatie over CAS nummers zie: http://en.wikipedia.org/wiki/CAS\_registry\_number

## <span id="page-14-0"></span>**2.4 Attributes of limit values**

Example: <limitValue type="TGG-8h" value="200" source="DNEL ECHA" country="eu" id="limit-001" />.

<span id="page-14-2"></span>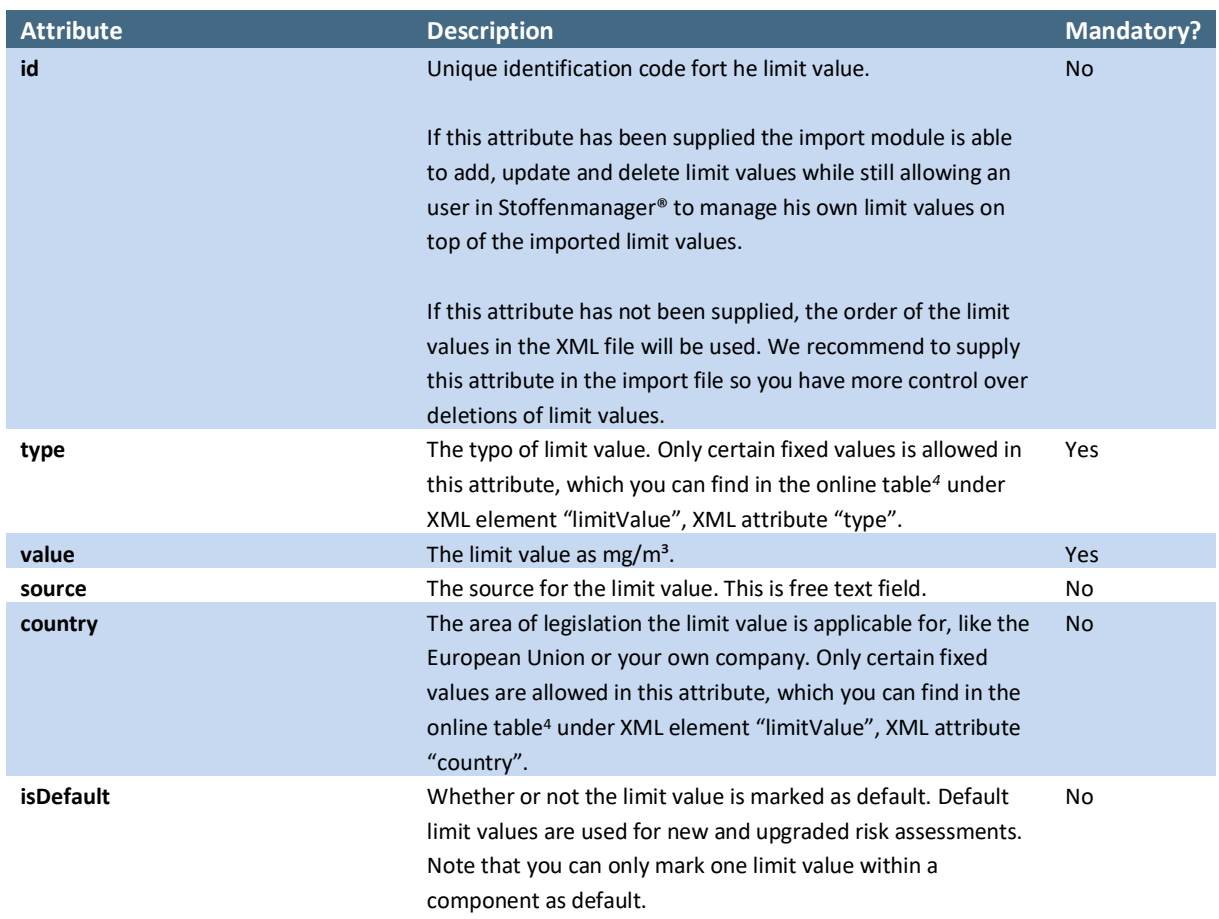

## *2.4.1 How does the import handle the older marginalvaluemgm3/marginaltype attributes?*

Previously the import file only allowed one limit value to be supplied using the marginalvaluemgm3/marginaltype attributes. These attributes are now obsolete and shouldn't be used anymore.

To support older import files the import module will try to interpret what the actual fixed limit value type is. The raw value of the "marginaltype" attribute will be imported as the "source" of the limit value.

<span id="page-14-1"></span>It is not allowed to mix the use of the obsolete attributes with the new syntax for limit values.

## **2.5 Attributes of products**

Example: <product id="204"/>.

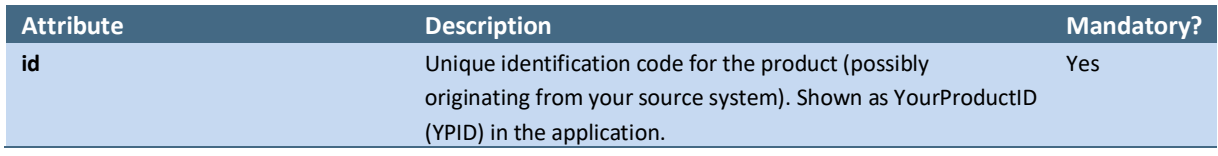

<span id="page-14-3"></span>*<sup>4</sup>* [https://stoffenmanager.com/Authorized/Import/IdentifierDocumentation.aspx](https://stoffenmanager.nl/Authorized/Import/IdentifierDocumentation.aspx) 

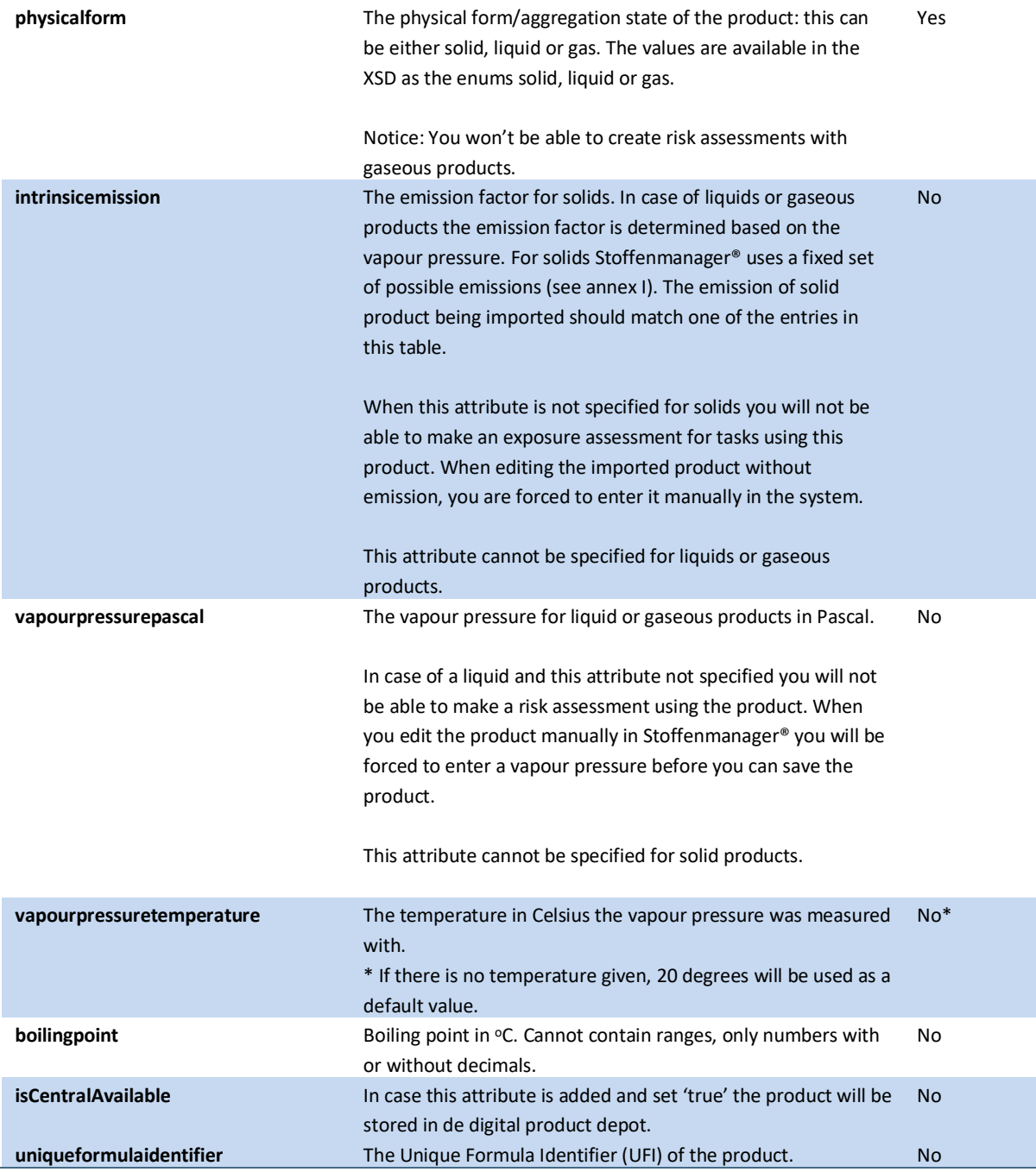

## <span id="page-15-0"></span>**2.6 Elements of products**

Example: <product><name>Example</name></product>.

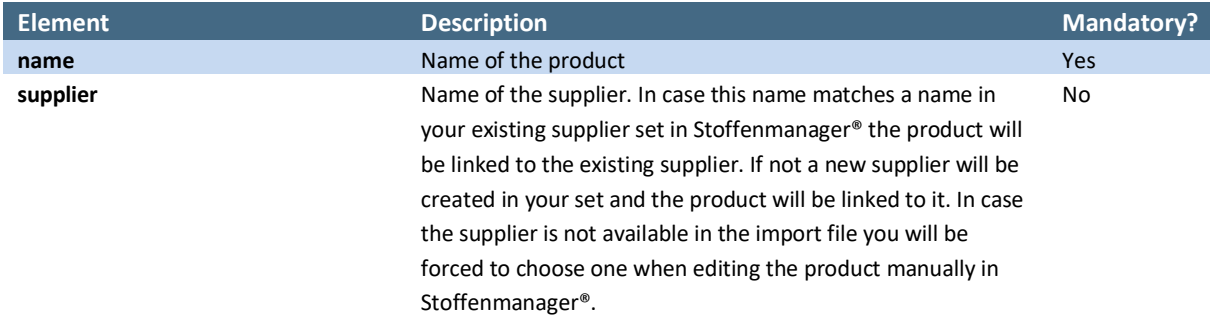

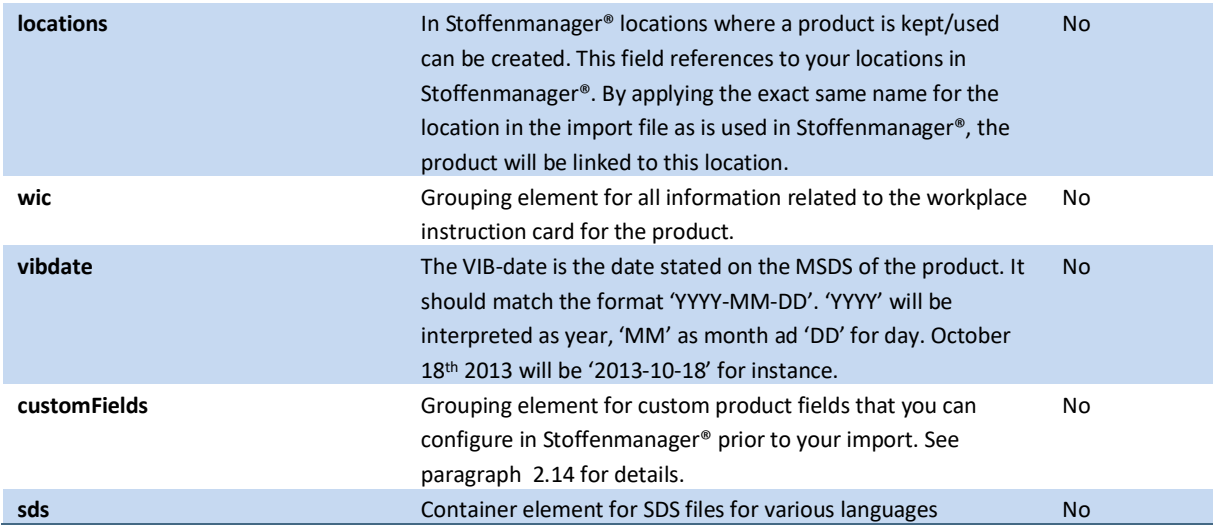

## <span id="page-16-0"></span>**2.7 Elements of sds**

Example: <sds><file xml:lang="nl" format="base64"

compression="gzip"><![CDATA[JVBERi0xLgoxIDAgb2JqPDwvS2lkc1s8PC9QYXJlbnQgMSAwIFIvUm Vzb3VyY2VzPDw+Pi9Db250ZW50cyAyIDAgUj4+XT4+ZW5kb2JqIDIgMCBvYmo8PD4+c3RyZWFtCkJULyA5 IFRmKEhlbGxvIFdvcmxkKScgRVQKZW5kc3RyZWFtCmVuZG9iaiB0cmFpbGVyPDwvUm9vdDw8L1BhZ2VzID EgMCBSPj4+Pg==]]></file></sds>

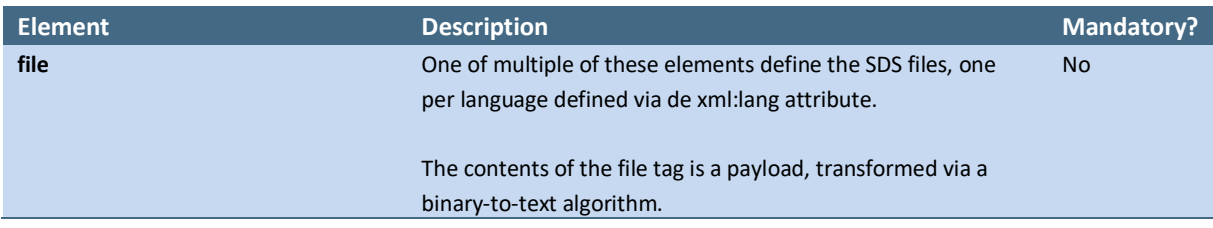

## **2.8 Attributes of file elements of SDS**

Example: <file xml:lang="en" format="base64" compression="none" xsi:nil="true"/>.

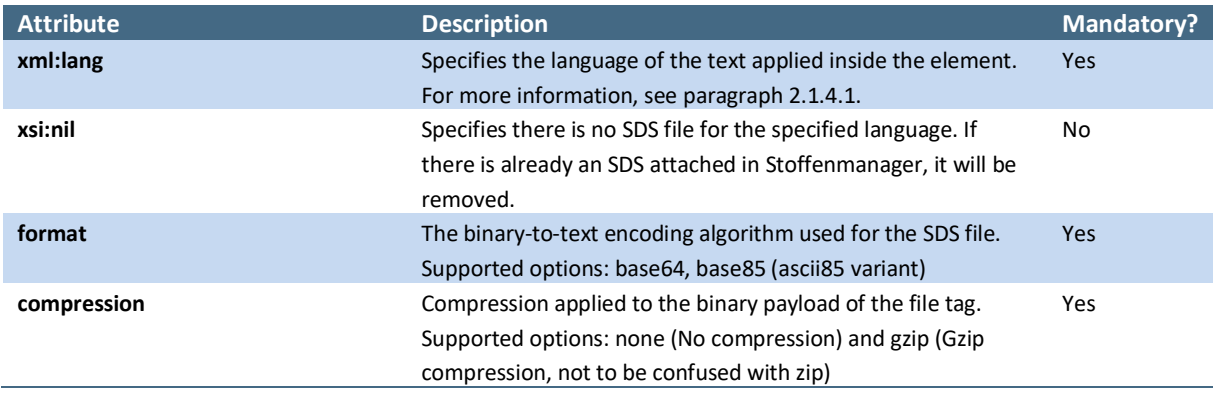

## **2.9 Elements of locations**

Example: <locations><location>Rotterdam (NL)</location><location>Antwerpen (BE)</location></locations>.

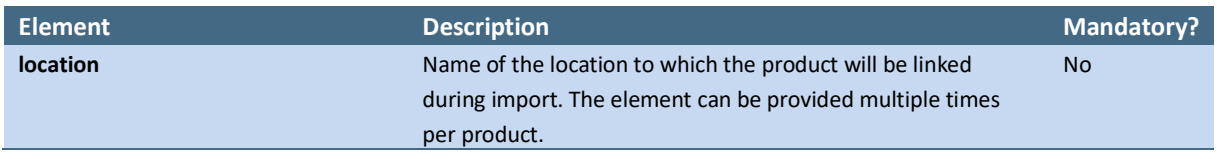

## <span id="page-17-0"></span>**2.10 Elements of workplace instruction card**

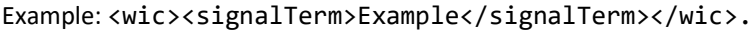

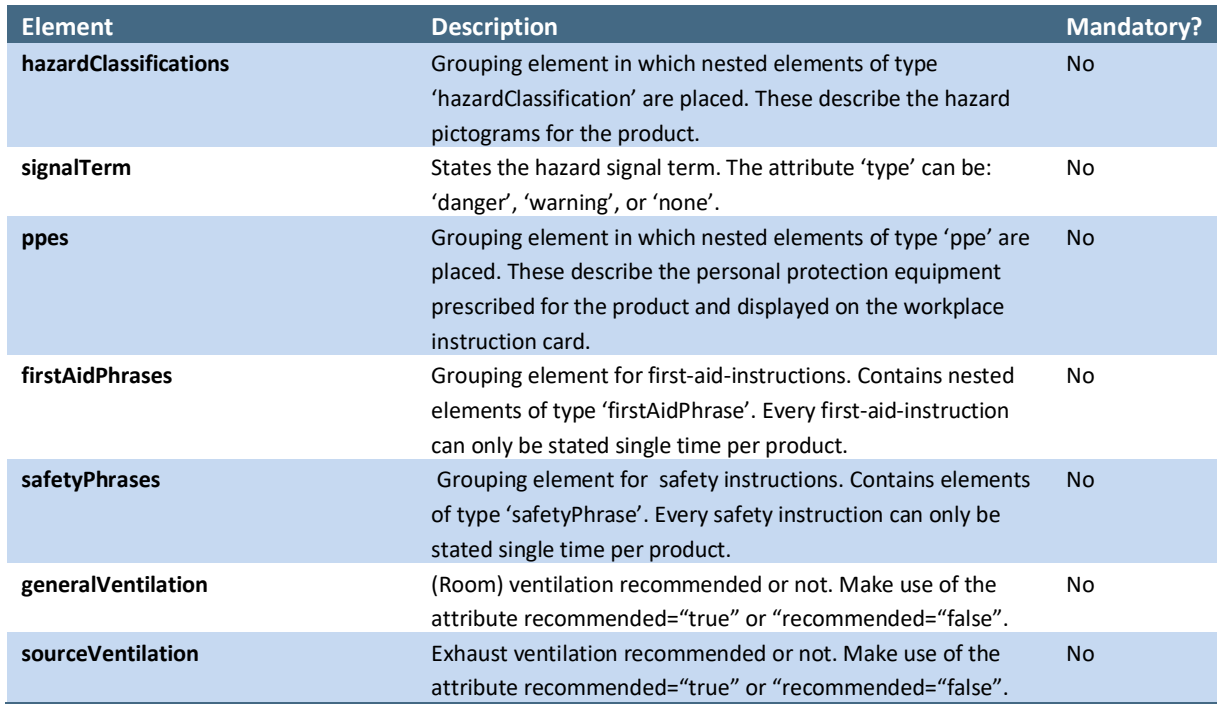

## <span id="page-17-1"></span>**2.11 Elements of First-aid-instructions**

Example: <firstAidPhrases><text>Example</text></firstAidPhrases>.

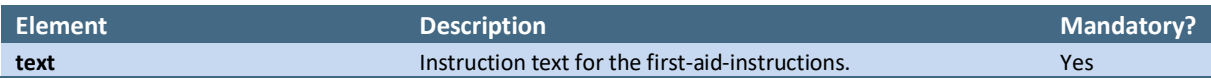

## <span id="page-18-0"></span>**2.12 Elements of safety instructions**

Example: <safetyPhrases><text> Example</text></safetyPhrases>.

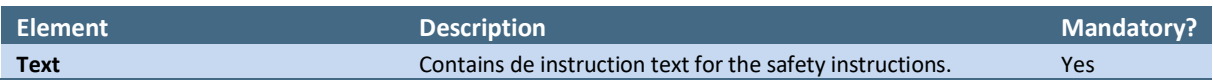

## <span id="page-18-1"></span>**2.13 Attributes of text elements of safety and First-Aid instructions**

Example: <text xml:lang="en"/>.

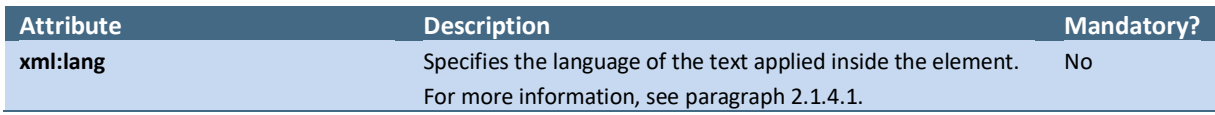

### <span id="page-18-2"></span>**2.14 Elements of own product fields**

This chapter describes how custom product fields can be added in the import (inside the 'customFields' element).

## Example: <field name="CRM-number"></field>.

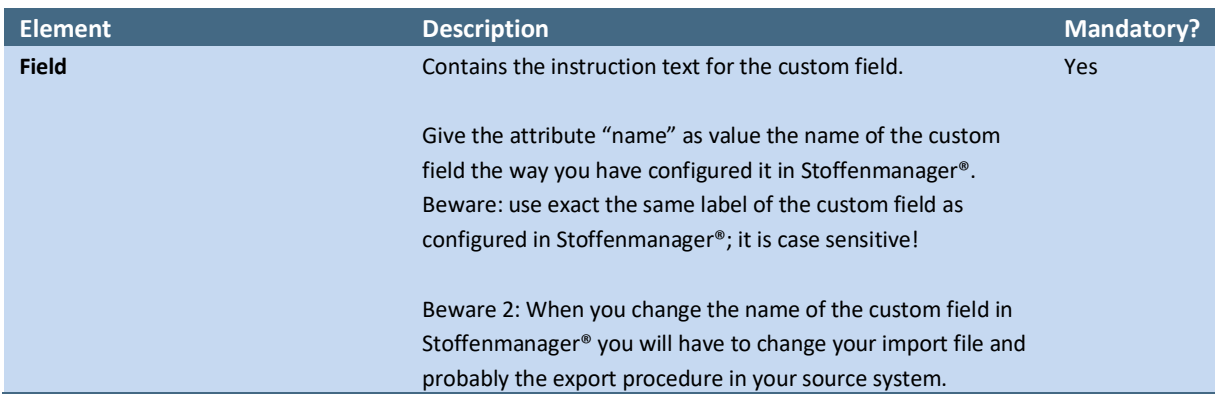

### <span id="page-18-3"></span>**2.15 Attributes of safety and First-Aid instructions**

Example: <firstAidPhrase id="First-Aid-Eye-contact"/>.

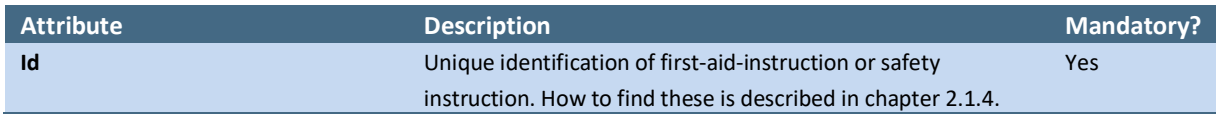

## <span id="page-18-4"></span>**2.16 Attributes of personal protection equipment (ppe)**

Example: <ppe id= "P2-Dust-filter" typeId="Respiratory-protection" />.

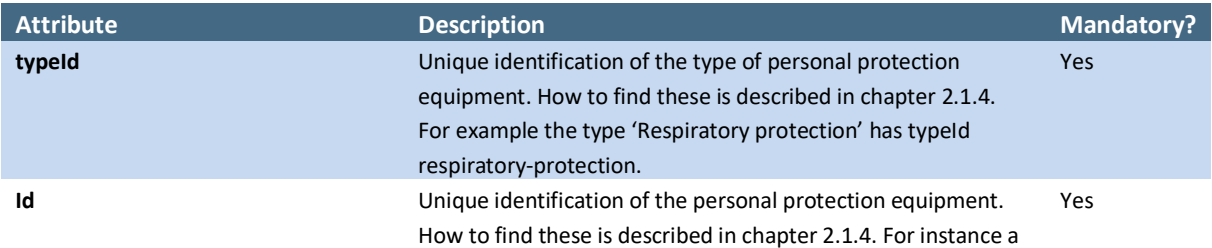

## <span id="page-19-0"></span>**2.17 Attributes of hazard pictograms (hazardClassification)**

Example: <hazardclassification id="ghs-explosive" type="GHS" />.

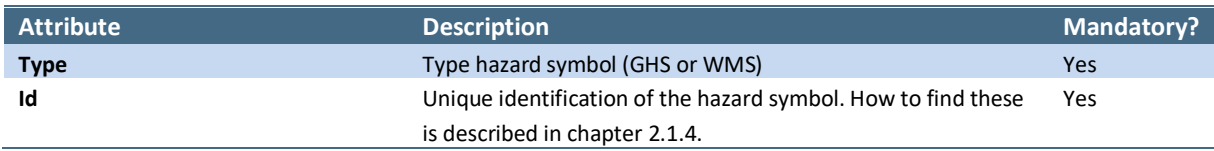

## <span id="page-19-1"></span>**2.18 Attributes of component-product link**

Example: <component id="204"/>.

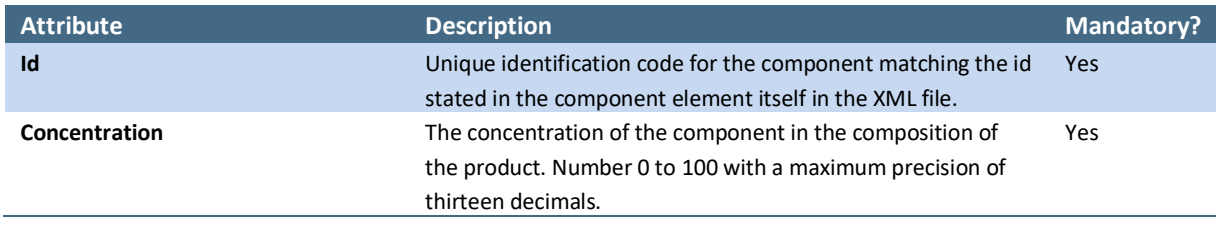

## <span id="page-19-2"></span>**2.19 Attributes of safety phrases**

Example: <safetyPhrases id="Storage-instructions"/>.

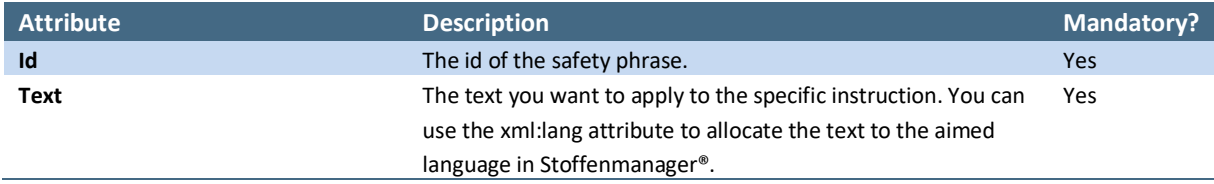

## <span id="page-20-0"></span>**2.20 Elements for ATEX (explosion safety)**

Example: <atex><flashingPoint>36</flashingPoint></atex>. De K-class cannot be applied in the import file, but will be determined during import based on the flashpoint and the boiling point, when both applied. If the K-class cannot be determined during import this will be notified in the process. The product will not be fit for use in the ATEX-module.

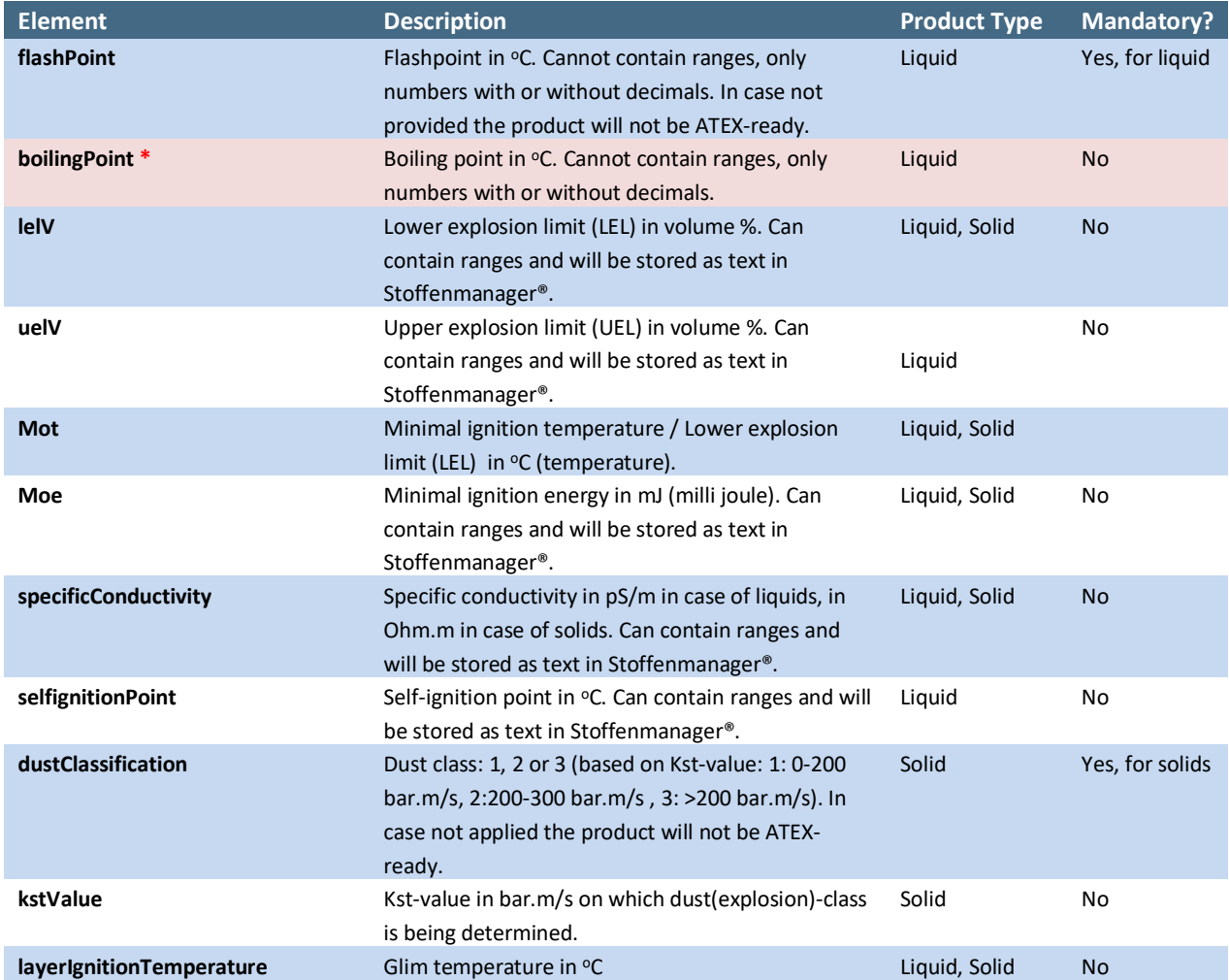

\* This attribute/element is deprecated. See [Deprecated attributes and elements](#page-22-0) for more information.

## <span id="page-21-0"></span>**2.21 Elements for PGS (storage of hazardous products/substances)**

Example: <pgs><adrClass>200</adrClass></pgs>.

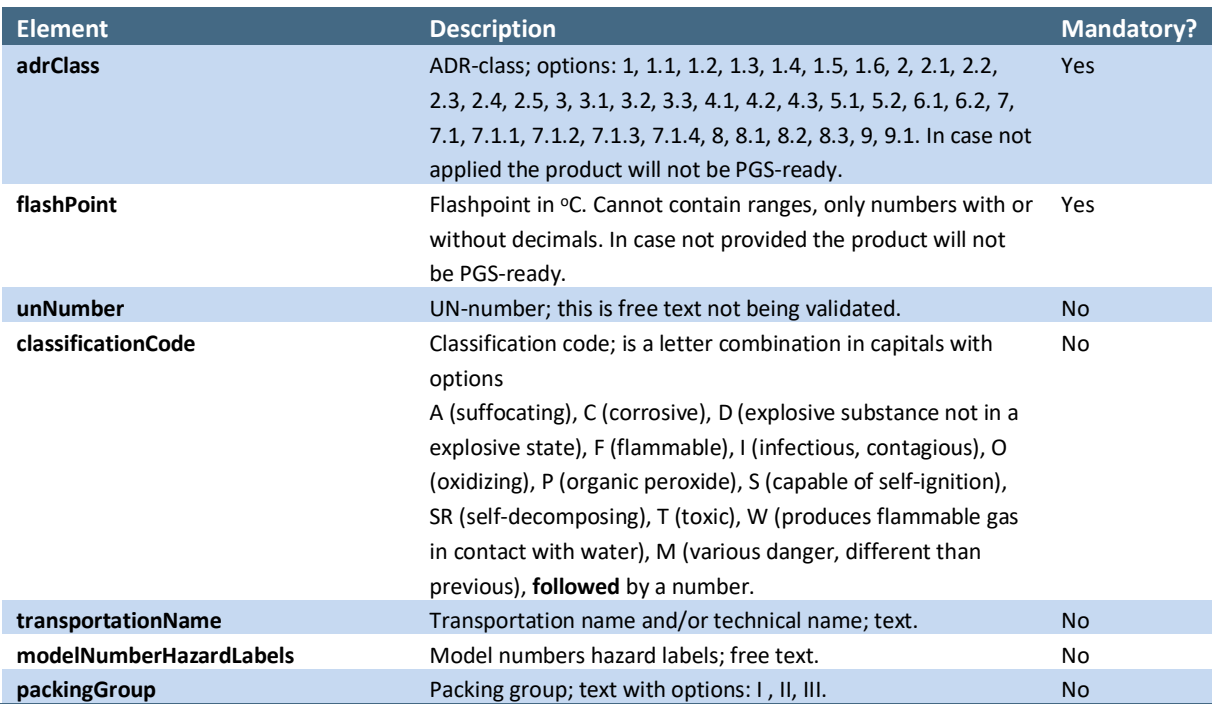

# <span id="page-22-0"></span>**3 Deprecated attributes and elements**

Due to changes within Stoffenmanager®, it is possible that certain attributes and elements are deprecated and have to be imported in a different way. These attributes and elements are described in this chapter.

## <span id="page-22-1"></span>**3.1 Attributes**

<span id="page-22-2"></span>There are no deprecated attributes at this time.

## **3.2 Elements**

## *3.2.1 ATEX (explosion safety)*

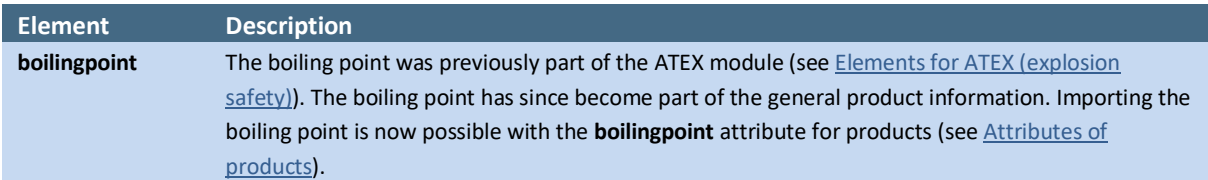

# <span id="page-23-0"></span>**4 Frequently asked questions**

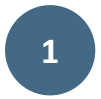

**What are the consequences for existing risk assessments when product data are overwritten by executing an import?**

The effect of importing and thereby updating product is not different from updating products manually in Stoffenmanager®. The risk assessment has to be opened, recalculated and stored again.

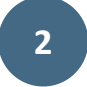

## **What happens with a product with a CMR-classification that is overwritten by the import with characteristics making it lose the CMR-classification?**

This is the responsibility of the user and the .. user of the origination product database. Stoffenmanager® does not allow to drop products having an CMR-classification, but does not block a user – from a practical point of view – to change the product in a way it losses the CMR-classification. This is the same approach as in manually editing products in Stoffenmanager®. This opening gives the user the possibility to get rid of wrong – perhaps caused by mistaken input – product data in the user product set.

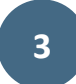

## **On which location will a product be placed in case no location was specified in the import file?**

It will be placed at the highest location in the location tree. In case you only selected the Digital Product Depot during the import dialogue the product will be place there (in the DPD).

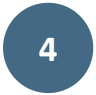

## **Is it possible to import additional information on a product?**

In the current version of the import it is not possible to import details on for instance suppliers (like address, contact information) or other information not directly linked to products. At the moment there are no plans to extend the import on this matter.

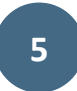

## **Can EUH-statements be imported similar to hazard statements?**

### Yes, all statements available on

[https://stoffenmanager.com/Authorized/CompanyData/PhrasesExplained.aspx?Phrase=H](https://www.stoffenmanager.nl/Authorized/CompanyData/PhrasesExplained.aspx?Phrase=H) can be imported. EUH-statements have a type 'H' for the import.

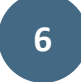

## **Can combined H-statements be imported for products?**

This can only be done if the combined statements are known in Stoffenmanager® (see:

[https://stoffenmanager.com/Authorized/CompanyData/PhrasesExplained.aspx?Phrase=H\)](https://www.stoffenmanager.nl/Authorized/CompanyData/PhrasesExplained.aspx?Phrase=H). It is not possible to import 'custom' combinations that are available in your source system but are not in the Stoffenmanager® list. These combined statements you will have to filter in your export or write an algorithm to map them to known statements in Stoffenmanager®.

## <span id="page-24-0"></span>**5 Annex I: Intrinsic emission table for solid products**

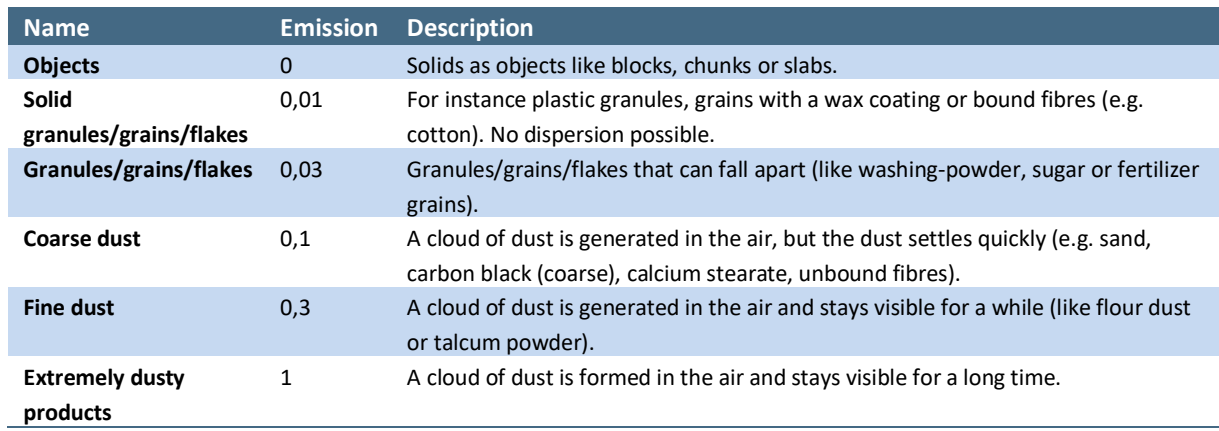

## <span id="page-25-0"></span>**6 Annex II: Extensive example**

```
<importproducts xmlns:xml="http://www.w3.org/XML/1998/namespace">
     <!-- Notice: Example is extract from Acetone, see: 
http://www.sciencelab.com/msds.php?msdsId=9927062 -->
     <!-- Opmerking: Dit voorbeeld is uitgewerkt uit aceton, zie: 
http://www.sciencelab.com/msds.php?msdsId=9927062 -->
     <components>
         <component id="AL3150000" casnumber="67-64-1" molecularweight="296"
physicalform="liquid" marginaltype="margintype" vapourpressurepascal="2400"
vapourpressuretemperature="20" boilingpoint="56" marginalvaluemgm3="59.41">
             <name>
                 <![CDATA[AL3150000]]>
             </name>
         </component>
     </components>
    <sub>products</sub></sub>
         <product id="SLA3501" physicalform="solid" intrinsicemission="1">
             <name> <![CDATA[Acetone2]]>
            \langle/name\rangle <locations>
                  <location>
                      <![CDATA[Afdeling A3]]>
                  </location>
              </locations>
              <supplier>
                  <![CDATA[leverancier]]>
              </supplier>
              <vibdate>2013-05-21</vibdate>
              <components>
                  <component id="AL3150000" concentration="100" />
              </components>
              <phrases>
         </phrases>
 </product>
 <product id="SLA3502" physicalform="liquid" vapourpressurepascal="2400"
vapourpressuretemperature="20" boilingpoint="56">
             <name>
                 <![CDATA[Acetone]]>
            \langle/name>
              <locations>
                  <location>
                      <![CDATA[Afdeling A]]>
                  </location>
              </locations>
              <supplier>
                  <![CDATA[leverancier]]>
              </supplier>
             \langlevibdate>2013-05-21</vibdate>
              <components>
                  <component id="AL3150000" concentration="100" />
              </components>
             <phrases>
              </phrases>
              <wic>
                  <hazardClassifications>
                      <hazardClassification type="wms" id="explosive" />
                  </hazardClassifications>
                  <signalTerm type="danger" />
                  <generalVentilation recommended="false" />
                  <sourceVentilation recommended="true" />
                 <ppes>
                      <ppe typeId="Eye-resp--face-protection" id="Safety-goggles" />
                      <ppe typeId="Respiratory-protection" id="Gasfilter-BE" />
                 \langle/ppes\rangle <firstAidPhrases>
                      <firstAidPhrase id="First-Aid-Eye-contact">
                          <text xml:lang="en">
                              Check for and remove any contact lenses. Immediately flush eyes 
with running water for at least 15 minutes, keeping eyelids
                              open. Cold water may be used. Get medical attention.</text>
```
 <text xml:lang="nl"> Controleer en verwijder contactlenzen. Spoel de ogen onmiddellijk met stromend water gedurende tenminste 15 minuten en houd de oogleden open. Koud water kan worden gebruikt. Raadpleeg een arts.  $\langle$ /text> </firstAidPhrase> <firstAidPhrase id="First-Aid-Skin-contact"> <text xml:lang="en"> In case of contact, immediately flush skin with plenty of water. Cover the irritated skin with an emollient. Remove contaminated clothing and shoes. Cold water may be used. Wash clothing before reuse. Thoroughly clean shoes before reuse. Get medical attention. In case of serious skin contact: Wash with a disinfectant soap and cover the contaminated skin with an anti-bacterial cream. Seek medical attention. </text> <text xml:lang="nl"> In geval van contact, huid onmiddellijk spoelen met veel water. Bedek de geirriteerde huid met een verzachtend middel. Verwijder besmette kleding en schoenen. Koud water kan worden gebruikt. Was kleding alvorens ze opnieuw te gebruiken. Maak schoenen grondig schoon voor hergebruik. medische hulp aandacht. In geval van ernstige huidcontact: Wassen met een desinfecterende zeep en hebben betrekking op de verontreinigde huid met een anti-bacteriële crème. Raadpleeg een arts.  $\langle$ /text> </firstAidPhrase> <firstAidPhrase id="First-Aid-Inhalation"> <text xml:lang="en"> If inhaled, remove to fresh air. If not breathing, give artificial respiration. If breathing is difficult, give oxygen. Get medical attention if symptoms appear. In case of serious inhalation: Evacuate the victim to a safe area as soon as possible. Loosen tight clothing such as a collar, tie, belt or waistband. If breathing is difficult, administer oxygen. If the victim is not breathing, perform mouthto-mouth resuscitation. Seek medical attention. </text> </firstAidPhrase> <firstAidPhrase id="First-Aid-Swallowing"> <text xml:lang="en"> Do NOT induce vomiting unless directed to do so by medical personnel. Never give anything by mouth to an unconscious person. Loosen tight clothing such as a collar, tie, belt or waistband. Get medical attention if symptoms appear. </text> </firstAidPhrase> </firstAidPhrases> <safetyPhrases> <safetyPhrase id="Cleaning-instructions"> <text xml:lang="en"> Flammable liquid. Keep away from heat. Keep away from sources of ignition. Stop leak if without risk. Absorb with DRY earth, sand or other non-combustible material. Do not touch spilled material. Prevent entry into sewers, basements or confined areas; dike if needed. Be careful that the product is not present at a concentration level above TLV. Check TLV on the MSDS and with local authorities.  $\langle$ /text> </safetyPhrase> <safetyPhrase id="Environmental-measures"> <text xml:lang="en"> Keep locked up.. Keep away from heat. Keep away from sources of ignition. Ground all equipment containing material. Do not ingest. Do not breathe gas/fumes/ vapor/spray. Wear suitable protective clothing. In case of insufficient ventilation, wear suitable respiratory equipment. If ingested, seek medical advice immediately and show the container or the label. (...)  $\langle$ /text> </safetyPhrase> <safetyPhrase id="Storage-instructions"> <text xml:lang="en"> Store in a segregated and approved area (flammables area) . Keep container in a cool, well-ventilated area. Keep container tightly closed and sealed until ready for use. Keep away from direct sunlight and heat and avoid all possible sources of ignition (spark or flame).  $\langle$ /text> </safetyPhrase>

```
 <safetyPhrase id="Environmental-risks">
                          <text xml:lang="en">
                              Risks of explosion of the product in presence of mechanical 
impact: Not available. Slightly explosive in presence of open
                              flames and sparks, of oxidizing materials, of acids.
                         \langle/text>
                      </safetyPhrase>
                     <safetyPhrase id="Extinguishing-agents">
                          <text xml:lang="en">
                              Flammable liquid, soluble or dispersed in water. SMALL FIRE: Use 
DRY chemical powder. LARGE FIRE: Use alcohol foam,
                              water spray or fog.
                         \langle/text>
                      </safetyPhrase>
                </safetyPhrases>
            \langle/wic\rangle </product>
     </products>
</importproducts>
```